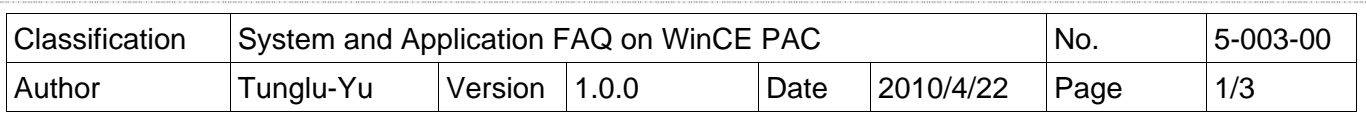

## **How to install WinPAC SDK for Visual Studio 2005/2008 on Windows Vista and Windows 7**

You must install the WinPAC SDK before you can develop WinPAC programs for EVC or Visual Studio 2005/2008. The WinPAC SDK is a Software Development Kit (SDK) that contains C header files, C libraries and other documents.

To install the WinPAC SDK for Visual Studio 2005/2008 on a Windows Vista/Windows 7 PC, you need to have Administrator privileges. To install the WinPAC SDK, perform the following steps:

**Step 1:** Insert the CD into your CD-ROM drive

**Step 2:** Click the "Start->Search" menu option, and then enter "cmd" in the textbox.

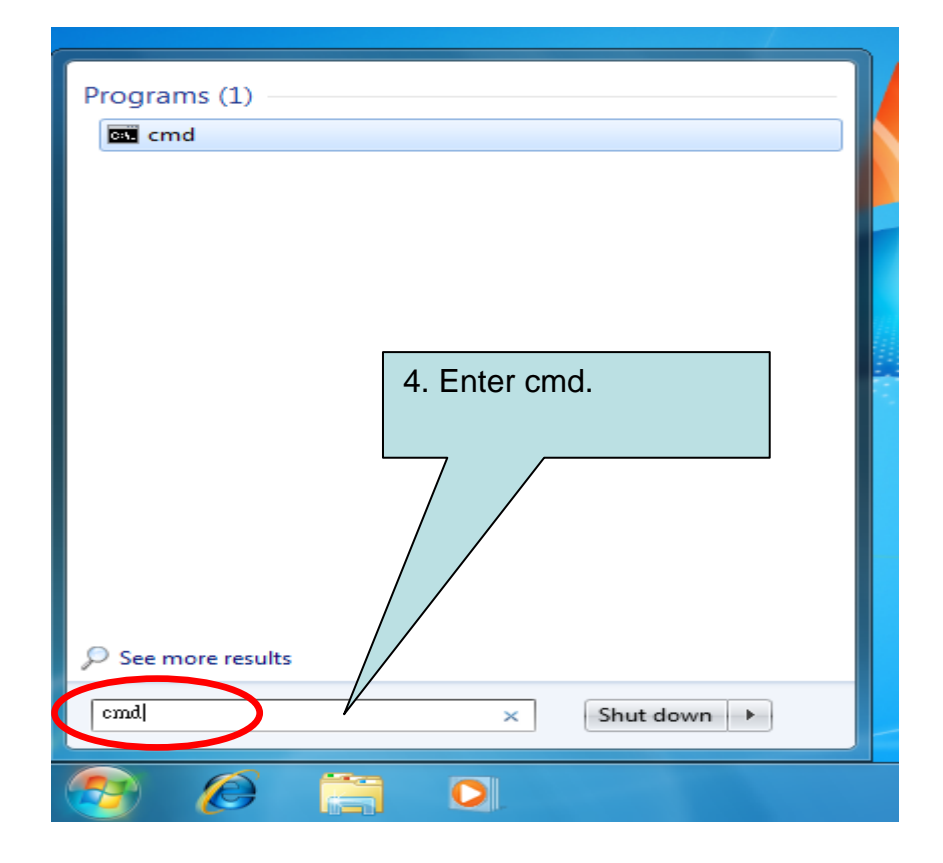

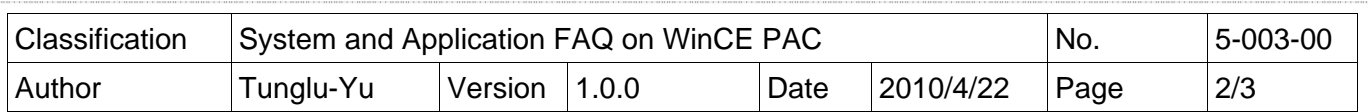

 $\begin{array}{|c|c|c|c|c|}\n\hline\n\textbf{a} & \textbf{b} & \textbf{x} \n\end{array}$ 

**Step 3:** Right Click the cmd file and click the "Run as administrator" menu option.

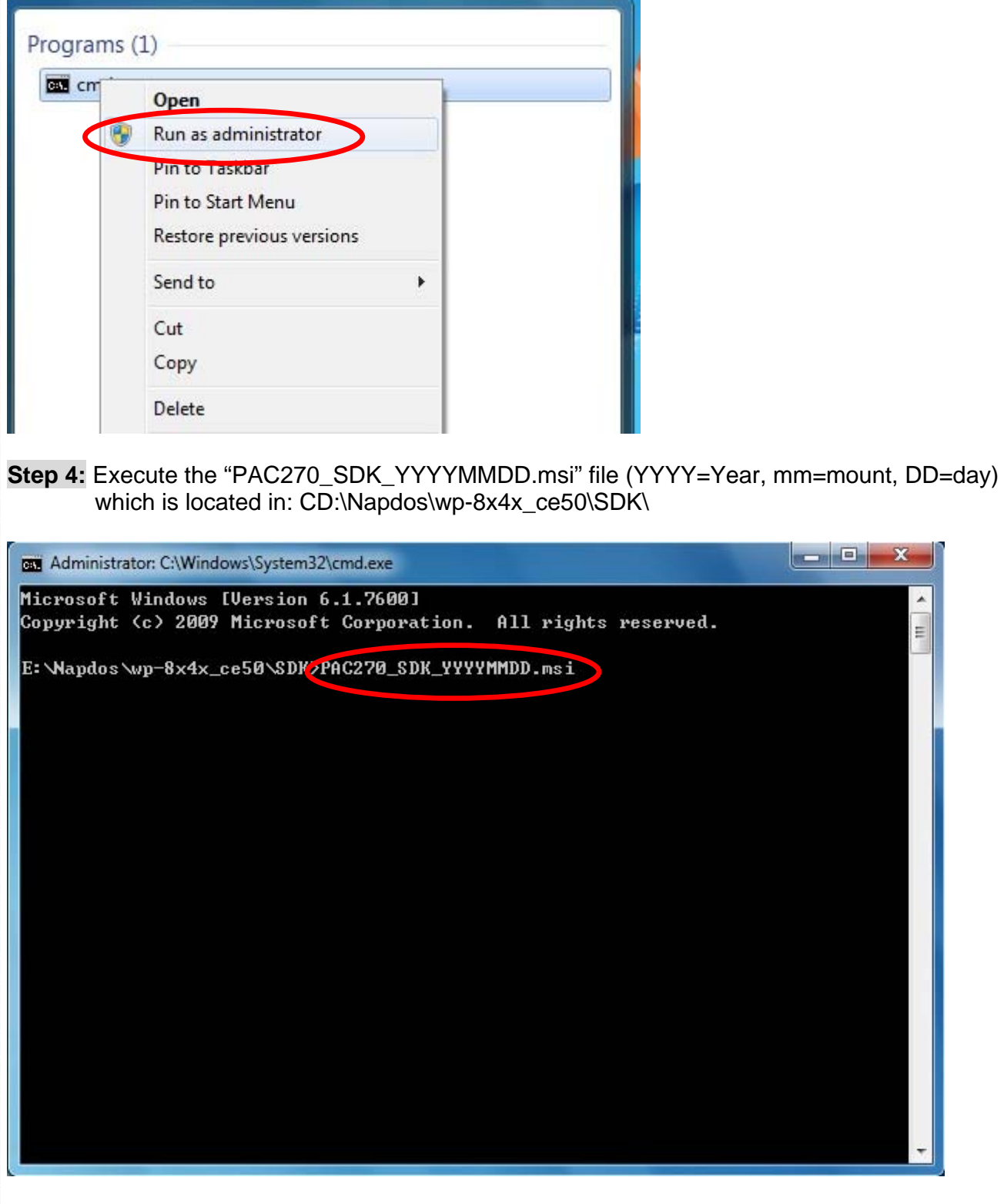

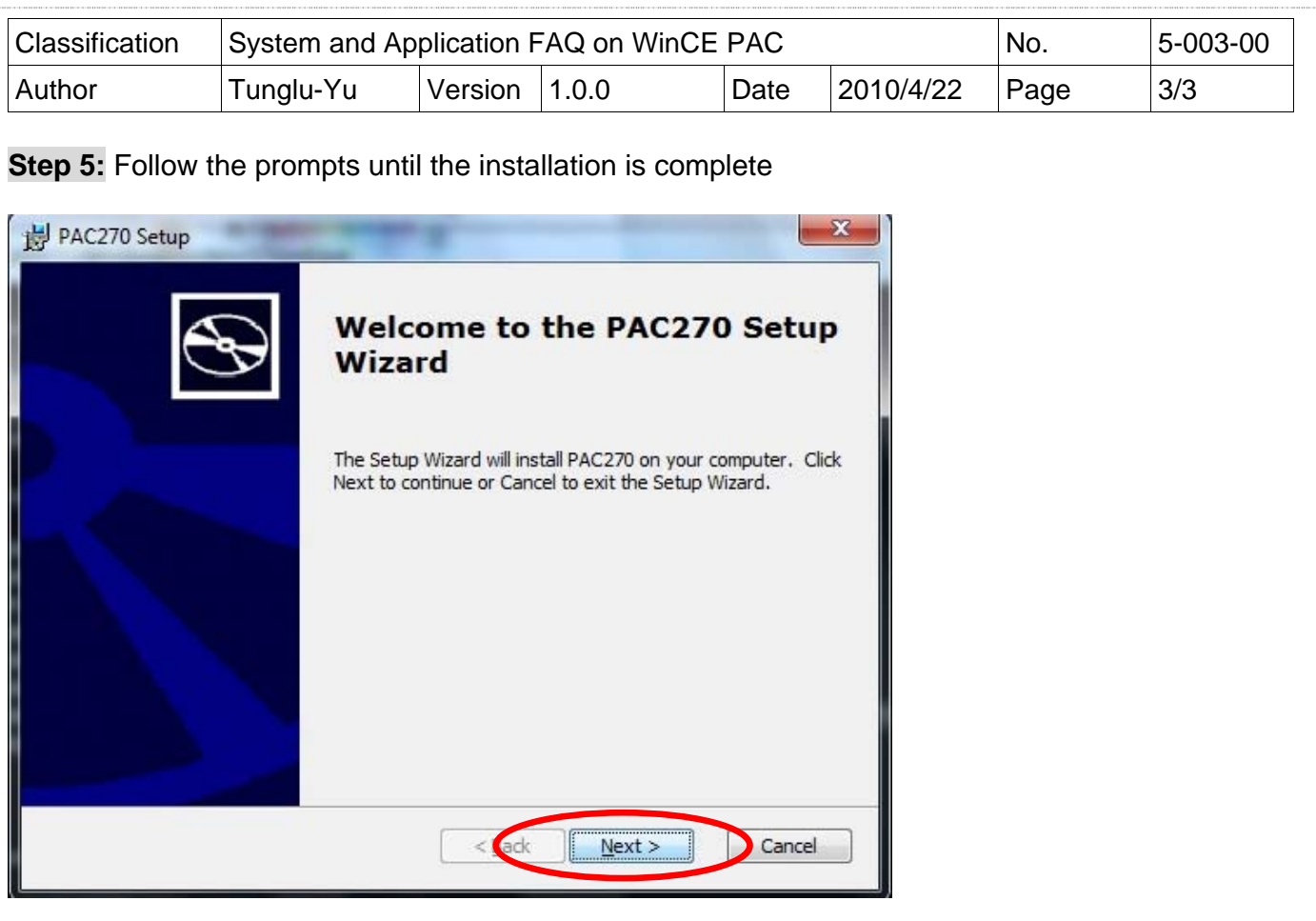